Hiroshima Peace Science 37 (2015)

## AR 技術による原爆ドームの実地投影装置の開発

西村 則久 安田女子大学 坂口 琢哉 安田女子大学 山下 明博 安田女子大学 広島大学平和科学研究センター客員研究員

# Field Projection Device of Atomic Bomb Dome by Augmented Reality

Norihisa NISHIMURA

Yasuda Women's University

Takuya SAKAGUCHI

Yasuda Women's University

### Akihiro YAMASHITA

Yasuda Women's University

Affiliated Researcher, Institute for Peace Science, Hiroshima University

### Abstract

We developed a projection device with Head Mounted Display through which visitors to Atomic Bomb Dome can see the 3D image of what the dome used to be before the dropping of the bomb. This wearable device, based on the technology of augmented reality (AR), enables wearers to have a clear understanding of the effect of the bomb by showing the difference before and after the catastrophe, because the 3D image of Hiroshima

prefectural products museum is projected exactly where Atomic Bomb Dome is seen in the wearer's field of view.

This development was carried out in the wake of our field interview for foreign visitors. Many hoped that they would learn about Hiroshima prefectural products museum and some suggested that we build its life-size replica just beside the dome. Since building it physically is out of the question, we struck on the idea of building it virtually utilizing AR technology.

Technically, our device is composed of a Head Mounted Display available on the market and an original application we programed. The difficulty of the development lay in the way of programing and installing the original software because its built-in installer could install only a few official applications for the hardware and therefore it might not execute any other original applications. Even if it could, controlling built-in hardware devices, a camera in this particular case, was not guaranteed. Through trial and error we found a way to install our software and execute it. Controlling the camera was also successful.

#### 1. はじめに

 広島県広島市には、1945 年に投下された原爆 により破壊された「原爆ドーム」と呼ばれる建 物がある。原爆の惨禍をできるだけ多くの人に 伝え、核兵器使用という過ちを二度と起こさな いための試みの一つとして、原爆ドームは、70 年以上にわたり保存されてきた。そして、1996 年に世界遺産に登録されたこの建物を見るた めに、年間 1000 万人を超える観光客が広島を 訪れる。

筆者たちが所属する安田女子大学では、最新 の AR 技術を用い、原爆ドームを訪れた観光客 に、原爆ドームの被爆前の映像を、透過型ヘッ ドマウントディスプレイにより投影する装置 を開発した。本論文は、その装置の開発および 意義について論じたものである。

#### 2. 原爆ドーム

2.1 原爆ドームの由来

広島県広島市中区大手町 1丁目 10 には、1996 年 12 月 5 日に世界遺産として登録された、原 爆ドーム(Atomic Bomb Dome)という建物が 存在する。この建物は、広島へ投下された原爆 により破壊された、「広島県産業奨励館」の残骸 であり、頂上のドーム型の円蓋鉄骨の形から、 いつしか「原爆ドーム」と呼ばれるようになっ たものである。

図 1 に、現在の原爆ドームの外観を示す。

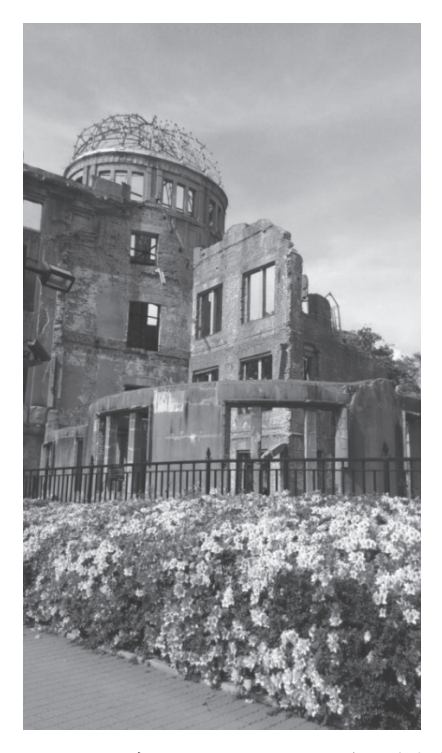

図 1 現在の原爆ドーム外観(筆者撮影)

原爆ドームの元となった「広島県産業奨励館」 は、ヤン・レッツェルが設計し、1915 年 8 月 5 日に開館した「広島県物産陳列館」1)が改称され たものである。図 2 に、ヤン・レッツェルが描 いた広島県物産陳列館の正面図を示す 2)。

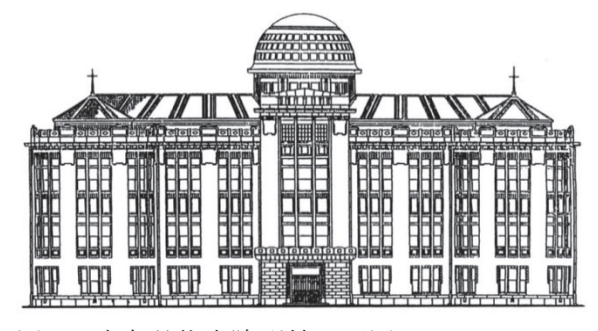

図 2 広島県物産陳列館正面図 (出典:ヤン・レッツェル,広島市提供)

 開館後 30 年目の 1945 年 8 月 6 日、2 機の観 測機とともに広島上空に飛来した、アメリカの 戦略爆撃機 B29 エノラ・ゲイ (Enola Gav) 号 は、8 時 14 分 17 秒、広島市中心部に位置する \*い\*い<br>相生橋を照準点として、高度 9600 mからウラ ニウム原子爆弾「リトルボーイ(Little Boy)」 を投下した。原爆は、広島県産業奨励館の中心 から南東約 160 m の地点の上空約 580 m で爆 発した 3)。

 原爆の放出エネルギーの約 50%は爆風に、約 35%は熱線に使われ、残りの約 15%が放射線に 割り当てられるといわれている。爆発直後、爆 発点の最高温度は、摂氏約数百万度に達し、火 球が形成された。その火球から発せられた熱線 により、爆心地の温度は、摂氏 3000~4000 度 に達した。このため、広島県産業奨励館のドー ムを形成していた銅は蒸発し消滅した。

 また、爆風により、爆心地から 500 m 以内で は、強固な鉄骨建造物さえ破壊され、木造家屋 の倒壊は 2 km 以遠にまで及んだ 4)。

 そのような状況の中、爆心地近傍においては、 鉄筋コンクリート造の広島県産業奨励館(約 160 m)、燃料会館(約 170 m)、帝国銀行広島 支店(約 360 m)、広島銀行広島支店(約 370 m)、および、本川国民学校校舎(約410m)が、 甚大な被害を被りつつも倒壊を免れた。

原爆ドームは、原爆の惨禍を現在まで伝える 記念碑としての役割を果たしている建物であ るといえる。

#### 2.2 原爆ドームの保存

第二次世界大戦後の日本の復興に伴い、被爆 した原爆ドーム以外の建物は、次第に姿を消し ていく運命にあった。そのような中、原爆ドー ムについては、保存するか、取り壊すかで意見 が分かれていた。原爆ドーム保存派は、原爆ド ームが、原爆の惨禍を後世にまで伝える記念碑 的な存在であり、保存して後世に伝えるべきで あると主張した。他方、原爆ドーム撤去派は、 原爆ドームが危険な建造物であり、かつ、被爆 の悲惨な体験を思い起こさせることから取り 壊すべきであると主張した。

1953 年には、原爆ドームは広島県から広島市 に譲渡され、被爆後の原形のまま保存されてい たが、1962 年には、老朽化が進み危険な状態と なったため、金網により、原爆ドーム内側への 立ち入りが禁止された。

その後、1966 年には、広島市議会が原爆ドー ムの保存を要望する決議を行い、市民から約 6600 万円の募金を集め、補修のための保存工事 が 1967 年に行われた 5)。

#### 2.3 世界遺産への登録

1992 年 9 月 30 日、日本は、ユネスコ (UNESCO) 6の世界遺産条約 7を、125 番目 の国家として締結した。「世界遺産」とは、世界 遺産条約に基づいて作成される「世界遺産一覧 表」に記載されている物件のことで、建造物や 遺跡などの「文化遺産」、自然地域などの「自然 遺産」、文化と自然の両方の要素を兼ね備えた 「複合遺産」の 3 種類がある。2015 年 7 月現 在、1031 件(文化遺産 802 件、自然遺産 197 件、複合遺産 32 件)の世界遺産が記載されて おり、このうち日本の世界遺産は 19 件(文化 遺産 15件、自然遺産 4件)あり、8。その中に、 「原爆ドーム」が含まれる。

もともと、世界遺産として登録されるために は、国内法で法的に保護されている遺産である ことが前提条件である。しかし、1992 年の時点 で国は、「原爆ドームは国内法(文化財保護法) の保護を受けていないので世界遺産に推薦す る要件を備えていない。また、文化財に指定す るには歴史が浅すぎる。」という見解を示し、世 界遺産への推薦には否定的な立場を取ってい た。

しかし、1993 年に「原爆ドームの世界遺産化 をすすめる会」が結成され、原爆ドームを世界 遺産に登録申請することを求める国会請願の

ための全国的な署名運動が展開された。そして、 最終的に約 165 万人の署名を集めるに至り、こ の国会請願は衆参両議院で採択された。

 国は、これらの運動を受けて、1995 年に史跡 指定の基準を変更し、近代の文化遺産も保護で きるよう、第二次世界大戦終結頃までの政治、 経済、文化、社会等あらゆる分野における重要 な遺跡を史跡に指定できるようにした 9)。そし て、この改正により、同年 6 月、原爆ドームが 史跡に指定されることとなった。これにより、 原爆ドームは国内法で法的に保護されている 遺産ということになり、国は、同年 9 月、世界 遺産として登録するようユネスコに推薦を行 った。その結果、1996 年、メキシコで開催され た世界遺産委員会において、原爆ドームの世界 遺産登録が決定した。

2.4 負の世界遺産としての原爆ドーム

なお、日本国内の 19 件の世界遺産の中で、 原爆ドームは、「負の世界遺産 10)」と称される ことがある。これは、世界遺産のうち、人類が 犯した悲惨な出来事を伝え、そうした悲劇を二 度と起こさないための戒めとなる物件を指す 11)、日本国内での用語である。ユネスコは、公 式に「負の世界遺産」という分類を行っている わけではなく、明確な定義は存在しない。しか し、ユネスコの世界遺産登録基準(6)を含む、 あるいは、(6)のみが適用されて登録されてい る場合、「負の世界遺産」と呼ばれることが多い。 ユネスコの世界遺産登録基準(6)とは、以下 の条文である。

「顕著で普遍的な意義を有する出来事、現存 する伝統、思想、信仰または芸術的、文学 的作品と直接にまたは明白に関連するも  $(7)$  12)

通常、世界遺産の登録に際しては、世界遺産 登録基準(6)は、他の基準と組み合わせて用い るのが望ましいと世界遺産委員会は考えてい る節がある。しかし、セネガルのゴレ島(奴隷 貿易の拠点となった島)、ポーランドのアウシ ュヴィッツ収容所(ナチス・ドイツがユダヤ人 を虐殺した強制収容所)、ボスニア・ヘルツェゴ ビナのモスタル旧市街の古い橋の地区(旧ユー ゴにおける民族・宗教対立によって破壊された 橋)、そして、日本の原爆ドームは、世界遺産登 録基準(6)のみにより登録されている。

原爆ドームが世界遺産に登録される議論の 中で、世界遺産登録基準(6)のみで登録されよ うとしたことに対し、アメリカ合衆国は戦争遺 跡を世界遺産に含めること自体に否定的な見 解を示し、委員会は紛糾した。そのため、原爆 ドームの世界遺産登録は、あくまでも平和希求 の象徴としての評価に基づいており、「戦争」と の関連は直接的に示されていないことになっ ている 13)。

#### 3.原爆の惨禍の伝承

3.1 原爆の惨禍を伝える試み

広島においては、原爆の惨禍をできるだけ多 くの人に伝え、核兵器の使用という過ちを二度 と起こさないための試みが数多く行われてき た。広島平和祈念公園の整備、広島平和祈念資 料館の設置、原爆死没者慰霊塔の設置、毎年 8 月 6 日の広島平和記念式典の開催、被爆者によ る被爆体験の証言、そして、原爆ドームの保存 等、原爆の惨禍を後世に伝え、恒久平和への道 を探る取り組みは枚挙にいとまがない。

そして、実際に、国内外から多くの観光客や 修学旅行生が広島を訪れている。2013 年に広島 を訪れた一般観光客は 1069 万人、修学旅行生 は 30 万 5 千人、外国人観光客は 65 万 7 千人に 達した 14)。

しかし、筆者たちが外国人観光客に聞き取り 調査を行ったところ、原爆投下前の爆心地付近 がもともと公園であり、被害が少なくなったと 誤解している人や、原爆ドームの被爆前の建物 の姿を知らない人が数多く存在した。これは、 観光客に、原爆の惨禍が正しく伝わっていない 事例であると考えられる。

3.2 3DCG による原爆ドームの被爆前の姿の 再現

安田女子大学では、2015 年、最新の 3D 造形 技術を使い、広島を訪れる観光客に、原爆ドー ムの被爆前の建物の姿を知ってもらう取り組 みを行った。

具体的には、3DCG15)技術を用い、「広島県産 業奨励館」および「原爆ドーム」のデジタルデ ータを作成し、そのデータに基づき、3D プリン タにより 200 分の 1 の縮尺のプラスティック製 の模型を造形した。そして、実際に原爆ドーム を見学している外国人観光客に、両者の模型に 触れてもらい、原爆により、建物がどのように 破壊され、残骸が残ったかを知ってもらうこと にした。

2015 年 7 月 11 日、実際に原爆ドーム前で、 多くの外国人観光客に 2 つの模型に触れてもら った。彼らからは、2 つの模型を比較すること により原爆ドームがどれほど欠損したのかを 正確に知ることができた、ドーム部分の断面が 円形でなく楕円形であったことを初めて知っ た、欠損の状態から原爆が地表近くではなく空 中斜め上で爆発したことが解った、実際の広島 県産業奨励館が建っていた頃のことをもっと 知りたいといった意見を得ることができた。

図 3 に、3D プリンタにより造形した広島県 産業奨励館の模型を、図 4 に、3DCG ソフトウ ェアで設計した広島県産業奨励館のデータを、 図 5 に、3DCG ソフトウェアで作成した広島県 産業奨励館の映像を示す。

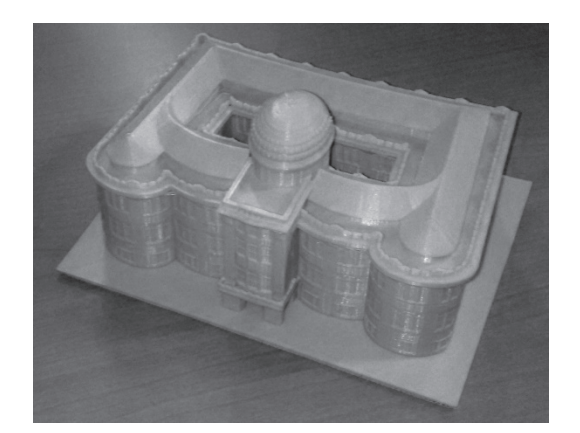

図 3 3D プリンタにより造形した 広島県産業奨励館の模型(筆者作成)

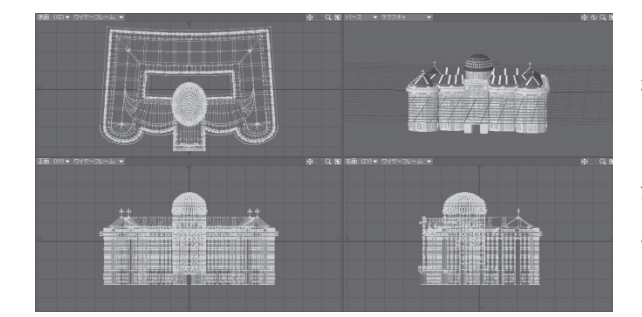

図 4 3DCG ソフトウェアで設計した 広島県産業奨励館のデータ(筆者作成)

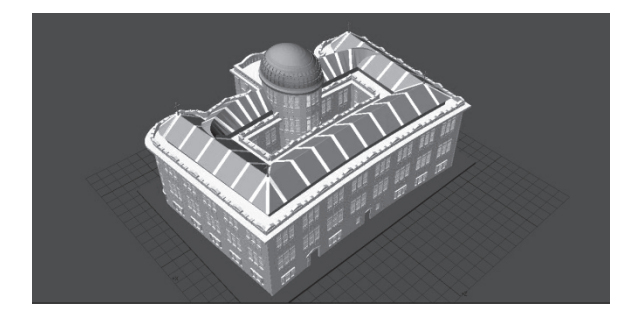

図 5 3DCG ソフトウェアで作成した 広島県産業奨励館の映像(筆者作成)

## 4. AR 技術を使った原爆ドームの実地撮影装 置のハードウェア

4.1 AR 技術による原爆ドームの実地撮影装置

2015 年 7 月、実際に原爆ドーム前で、外国人 観光客に、広島県産業奨励館の模型に触れても らった際に得た意見の中で、実際の広島県産業 奨励館が建っていた頃のことをもっと知りた い、そのためには、比較のために、広島県産業 奨励館のレプリカを実物大で隣に建ててはど うかという意見が多かったことには驚かされ た。確かに、原爆の惨禍を多くの観光客に知っ てもらうという意味においては、広島県産業奨 励館のレプリカは有効な手段である。しかし、 そのためには、それを設置するための敷地や多 額の費用が必要であり、すぐには実現不可能で あると考える。

そこで筆者たちは、3D プリンタの技術と同 様に、最新の AR 技術を使った実地投影装置を 開発することにより、実物大の広島県産業奨励 館を、原爆ドームを見学に来た外国人観光客や 修学旅行生に見てもらう取り組みを行うこと にした。

4.2 原爆ドームの実地撮影装置開発の必要性

AR (Augmented Reality)は、拡張現実と訳 され、人が知覚する現実環境をコンピュータに より拡張する技術とされる。

例えば、原爆ドームの前で、透過型ヘッドマ ウントディスプレイと呼ばれるメガネをかけ た人間が、視線を原爆ドームに移したときに、 そのメガネに、70 年前の広島県産業奨励館が重 なって表示される。このように、人間の視覚が 拡張される技術を用いて、原爆ドームの実地撮 影装置を開発することにした。

4.3 実地投影装置の当初開発計画

実際の原爆ドームに、広島県産業奨励館の画 像を重ね合わせるために、実地投影システムを 開発した。

開発当初、必要な機器を購入するにあたり、 中心的機器である透過型ヘッドマウントディ スプレイ以外に、使用する可能性のある機器を リストアップした。

開発当初時点での、実地投影装置のハードウ ェア構成は、接続用ケーブル、電源等を除き、 以下の 4 点である。

- (1)透過型ヘッドマウントディスプレイ 本体 (EPSON 社 MOVERIO BT-200AV)
- (2)BT-200AV 付属コントローラー
- (3) Miracast16)端末(EPSON 社 EHDMC10)
- (4)タブレット PC(ヒューレット・パッカー ド社 ProSlate8 K7X62AA#ABJ)

図 6 に、このシステムの中心的機器である、 MOBERIO BT-200AV(本体および付属コント ローラー)を示す。

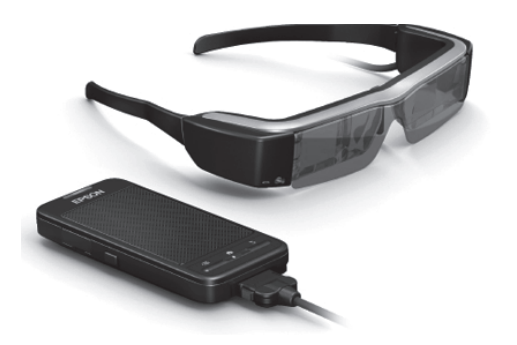

図 6 MOBERIO BT-200AV (出典:EPSON ホームページ http://www.epson.jp/products/moverio/bt200/ )

また、図 7 に映像を受信するための Miracast 端末 (EPSON EHDMC10) を、図 8 に PC タ ブレットを示す。

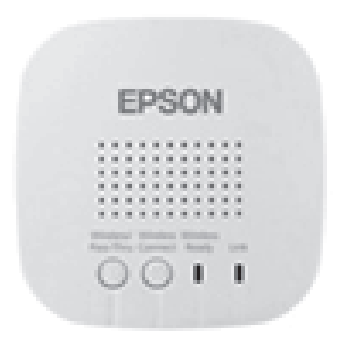

図 7 EPSON EHDMC10

(出典:EPSON ホームページ

http://www.epson.jp/products/moverio/bt200/ )

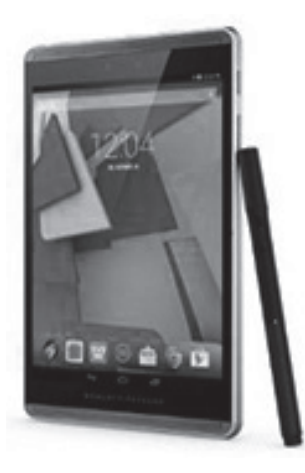

図 8 タブレット PC HP 社 ProSlate8 (出典:HP http://h50146.www5.hp.com/ product/business/pc/tablet/slate8/)

さらに、図 9 に、開発当初の 4 つの実地投影 装置ハードウェア接続図を示す。

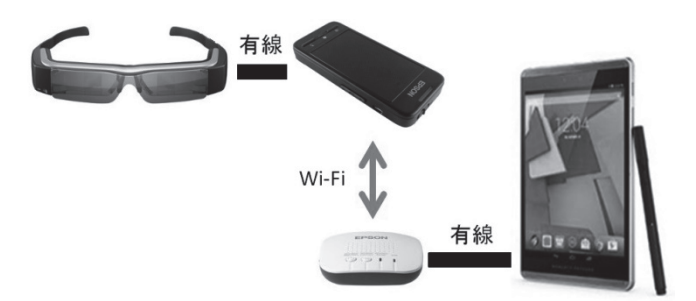

図 9 開発当初の実地投影装置のハードウェア 接続図(筆者作成)

透過型ヘッドマウントディスプレイの原理 は、ディスプレイにケーブルで直接接続された 付属コントローラーの中の画面、もしくは、付 属の Miracast 端末を介した別の PC・スマホ・ タブレット等の画面を表示するというもので ある。開発当初、透過型ヘッドマウントディス プレイとコントローラーは有線で接続し、タブ レット PC に表示される映像は、タブレット PC に有線で接続した Miracast 端末経由で、Wi-Fi 通信により透過型ヘッドマウントディスプレ イにミラーリング表示されるようにした。

付属コントローラーは、外見はスマホと類似 しているが、スマホには必ず存在する液晶スク リーンが存在せず、3 つのボタンと指で操作す る、Android という OS を内蔵した機器である。

開発当初のシステムは、Miracast 端末の電源 を屋外で行う実地テストで確保することがで きないという問題点を抱えていた。それは、 Miracast 端末がバッテリーを内蔵していない ためである。また、Miracast の無線接続に時間 がかかるうえ失敗することが多いという問題 点が存在した。

#### 4.4 実地投影装置の第一次改良

その後、ChromeCast17)の追加および PC タ ブレットと Miracast 端末間の無線化を行うこ とにより、実地投影装置の第一次改良を行った。

図 10 に、ChromeCast 追加後の実地投影装 置のハードウェア接続図を示す。

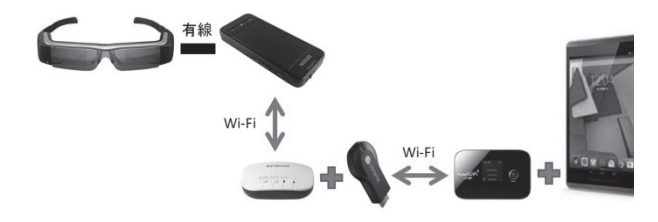

図 10 ChromeCast 追加後の実地投影装置 のハードウェア接続図

開発当初は、タブレット PC と Miracast 端 末を有線で接続していた。そのため、可搬性に 劣るという問題が存在した。

 この問題を解決するために、タブレット PC を Miracast 端末に無線接続することにした。 また、無線接続の手段として Chromecast を Miracast 端末の HDMI 入力用コネクタに差し 込む方式を採用した。ただし、タブレット PC と Chromecast との通信に Wi-Fi 環境が必要と なるため、別途、Wi-Fi ルーターが必要となっ た。

これにより、可搬性がかなり向上した。

#### 4.5 実地投影装置の第二次改良

第一次改良後、透過型ヘッドマウントディス プレイについての知見が次第に深まってきた。 そして、透過型ヘッドマウントディスプレイの 付属コントローラー上で、独自のソフトウェア を実行できそうな方法を考案した。そこで、ソ フトウェアの改良を行うことにより、実地投影 装置の第二次改良を行った。

図 11 に、第二次改良後の実地投影装置のハ ードウェア接続図を示す。

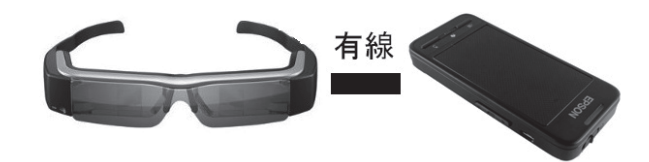

図 11 第二次改良後の実地投影装置のハード ウェア接続図

第二次改良は、オリジナルのソフトウェアを 自作することで、劇的にハードウェア構成を簡 略化したものである。

もともと、付属コントローラー上で目的を達 成するソフトウェアを実行することが可能に

なれば、最も単純なハードウェア構成で目的と する装置を試作できることはわかっていた。し かし、付属コントローラーは Android 端末であ り、通常の Android 端末でソフトウェアをイン ストールする際に使用する Google Play が存在 しないため、メーカーが開発したソフトウェア のみ実行可能と考えられていた。付属コントロ ーラーには、MOVERIO Apps Market という アプリケーションがあるが、このアプリケーシ ョンでインストールできるソフトウェアは非 常に限られている。そのため、自作のソフトウ ェアをダウンロードすることは難しいと考え ていた。

しかし、Android のソフトウェアをインスト ールする際のパッケージである apk形式ファイ ルをインターネット上に置き、その URL を端 末のブラウザでアクセスするという、意外で単 純な方法を使用することにより、端末の設定変 更などを行う必要は存在したが、自作ソフトウ ェアをダウンロード・インストールすることが できるようになった。

## 5. AR 技術を使った原爆ドームの実地撮影装 置のソフトウェア

5.1 原爆ドームの実地撮影装置のソフトウェ ア概要

本装置のソフトウェア構成は、MOVERIO に 内蔵されている OS である Android と、自作ア プリケーションである。

自作アプリケーションは本装置の要となる ソフトウェアであり、その機能は MOVERIO の 内蔵カメラでとらえた風景を分析し、透過ディ スプレイ内の適切な位置に産業奨励館の 3D 画 像を表示するというものである。これにより、 MOVERIO を装着した人の視界には、実視して いる原爆ドームと重なる位置に産業奨励館の 像が浮かび上がることになる。

5.2 自作アプリケーションの開発

自作アプリケーションを開発した方法を述 べる。

開発マシンの OS は Windows で、アプリケ ーションをビルド(構築)するための開発環境 には、ユニティ・テクノロジーズ社の Unity お よび Google 社の Android Studio を用いた。 Unity は三次元グラフィックスの表示を強力に サポートした開発環境であり、Windows をはじ めとする様々なプラットフォームのアプリケ ーションを同一のプロジェクトからビルドす ることができる。Android のアプリケーション をビルドするためには PC に Android Studio が インストールされていなければならないが、ビ ルドの操作は Unity だけで可能であり、 Android Studio を起動させる必要はない。

AR 技術においては、実際の風景の中で、マ ーカーという目標を使用して、仮想的な映像を 投影する。実視のマーカーを検出するためには、 Qualcomm 社の Vuforia を用いた。Vuforia の サイト(https://www.qualcomm.com/products/ vuforia)では、マーカーの画像(JPEG ファイ ル)をアップロードすると、そのマーカーを検 出するプログラムをダウンロードできるよう になっている。ダウンロードしたプログラムを Unity でインポートすれば、カメラのビュー内 でマーカーを探し、検出時に Unity のデザイン 画面上にある 3D 画像を表示するプログラムと なる。また、Vuforia にはマーカーを予め用意し ていなくとも、その場で撮影した画像を即マー カーとして利用できる機能が付帯されている。 特に屋外では、天候や時間帯によって視界が大

きく異なるため、その中からマーカーを検出す ることが難しい場合もあるが、この機能を用い て常に撮影時の環境に合わせたマーカーを用 意することで、AR の高い認識率を保つことが できる。

広島県産業奨励館の 3D 画像は、3DCG の LightWave というソフトウェアで作成した。そ して、LightWave で出力した OBJ 形式ファイ ルで読み込み、位置・サイズ・方向をマウス操 作で調節した。マーカーには原爆ドームの静止 画を用いた。

### 6. AR 技術を使った原爆ドームの実地撮影装 置の実地テスト

6.1 原爆ドームの実地撮影装置のソフトウェ ア概要

筆者たちは、2015 年 11 月から 12 月にかけ、 数回にわたり、実地投影装置の実機を携え、原 爆ドームの現地において実地テストを実施し た。

実地テストを行うと、いくつかの問題が浮上 した。特に、開発当初のシステムは、Miracast 端末がバッテリーを内蔵していないため、屋外 では電源を確保することができないという問 題点を抱えていた。また、Miracast の無線接続 に時間がかかるうえ失敗することが多かった。

そこで、実地テストで浮上した問題点を改善 しながら、第一次改良、第二次改良を行った。 その中で、最も有意義であったのは、透過型ヘ ッドマウントディスプレイについての知見が 次第に深まり、透過型ヘッドマウントディスプ レイの付属コントローラー上で、独自のソフト ウェアを実行できる手法を考案したことであ る。

その結果、図 12 のように、原爆ドームが見 えている位置で、実地投影装置の透過型ヘッド マウントディスプレイを装着して原爆ドーム を見ると、図 13 のように、マーカーとして動 作した原爆ドームの映像の上に、広島県産業奨 励館の 3DCG 映像が重なって見えるようにな った。(図 12、図 13 は、透過型ヘッドマウント ディスプレイに投影される映像そのものでは なく、見やすいようにパソコン上で作成したイ メージである。)

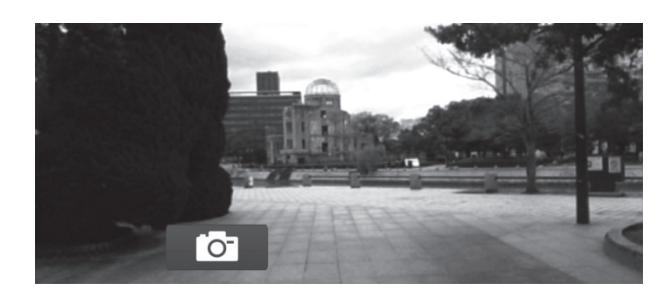

図 12 実地投影装置による原爆ドームの映像 (動作前)(筆者作成)

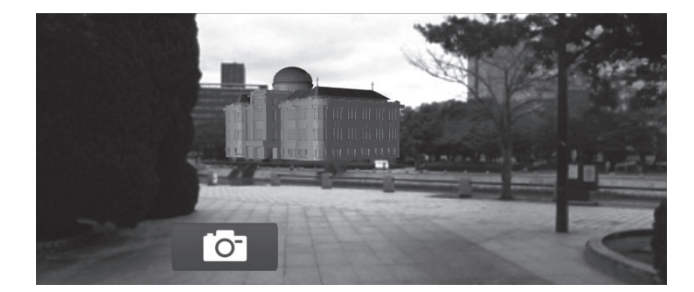

図 13 実地投影装置による広島県産業奨励館 の映像(動作後)(筆者作成)

また、マーカーとしての原爆ドームは、見る 方向が変わっても有効である。図 14 は、図 11 よりも北の位置から、実地投影装置の透過型ヘ ッドマウントディスプレイを装着して原爆ド ームを見た映像を示す。(図 14 は、透過型ヘッ ドマウントディスプレイに投影される映像そ のものではなく、見やすいようにパソコン上で 作成したイメージである。)

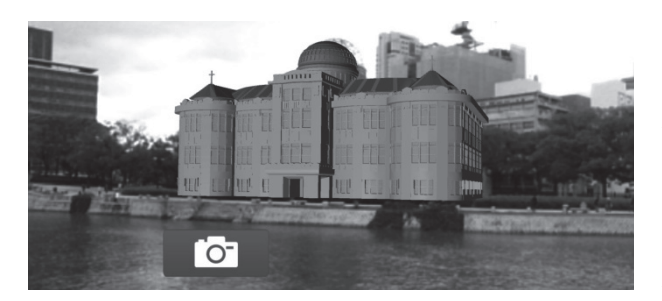

図 14 実地投影装置による広島県産業奨励館 の 3DCG 映像(別角度)(筆者作成)

現地で、実際に AR 技術を使った実地投影装 置を装着してもらったところ、現存する原爆ド ームをどの方向から見ても、70 年前の広島県産 業奨励館が方向も正確に重なって見えること に対し、高い評価を得ることができた。

### 7. 結論

 今回、筆者たちは、原爆ドームをマーカーと し、現地において、透過型ヘッドマウントディ スプレイを装着することにより広島県産業奨 励館を投影した映像を見ることができる実地 投影装置を開発した。

広島を訪れる観光客に対し、被爆前の原爆ド ームの姿である広島県産業奨励館を見てもら うことができるこの装置は、現在は 1 台しか存 在しないため、わずかの人にしか見てもらうこ とができないが、台数を増やし、定常的に原爆 ドームの周辺で貸し出すことにより、多くの 人々に、原爆の惨禍を正確に伝えることのでき る可能性を有している。筆者たちの聞き取り調 査でもわかるように、原爆ドームを見に来る外 国人観光客の大半は、原爆ドームの被爆前の建 物の姿を知らない。原爆の惨禍を後世に伝える ために保存され、平和希求の象徴として世界遺 産に登録された原爆ドームの役割を補強し、よ

り正確に観光客に伝えるには、3D プリンタに よるプラスティック製の模型を造形して直接 触れてもらったり、透過型ヘッドマウントディ スプレイで広島県産業奨励館を投影した映像 を直接見てもらったりといった、最新の 3D 技 術を駆使することも有効な手段の一つである ことが明らかになったと考える。

#### 註

- 1)「広島県産業奨励館」は、建築当時は「広島県物産 陳列館」という名称であり、チェコ人の建築家ヤ ン・レッツェル(Jan Letzel)により設計され、 広島県産製品の販路開拓の拠点として、1915 年 8 月 5 日に開館した建物であった。その後、1921 年には、「広島県立商品陳列所」と改称し、さら に、1933 年には、最終的に「広島県産業奨励館」 と改称した。
- 2)広島市より、3 次元模型制作のために提供を受け た。
- 3)岸田裕之(編)(1999),「原爆被爆」,『広島県の 歴史』,東京:山川出版社,pp.286-287 参照。
- 4)前掲書 岸田裕之(編)(1999)pp.287-290 参照。
- 5)広島市ホームページ「原爆ドーム」
- http://www.city.hiroshima.lg.jp/www/dome/conten ts/1005000000003/index.html 参照。
- 6 ) UNESCO ( United Nations Educational, Scientific and Cultural Organization)は、国際 連合の経済社会理事会の下に、1946 年 11 月 4 日 に設置された、教育、科学、文化の発展と推進を 目的とする専門機関であり、日本では国際連合教 育科学文化機関と称される。
- 7)「世界遺産条約」、正式名「世界の文化遺産及び自 然遺産の保護に関する条約 ( Convention Concerning the Protection of the World Cultural and Natural Heritage)」は、第 17 回

UNESCO 総会において、1972 年 11 月 16 日に 採択された国際条約である。条文では、文化遺産 および自然遺産の危機に関する認識および保護 の重要性を説き、締約国は、全人類に普遍的な価 値を持つ遺産の保護・保存における国際的援助体 制の確立および将来の世代への伝達を行う義務 を負うものとしている。また、世界遺産一覧表の 作成、世界遺産委員会の設置、世界遺産基金の設 立を明記している。

- 8)外務省ホームページ「国際機関を通じた協力:世 界遺産」
- http://www.mofa.go.jp/mofaj/gaiko/culture/kyoryo ku/unesco/isan/world/参照。
- 9)文化庁文化財保護部(1995),「近代の遺跡の保護 について」,『月刊文化財』1995 年 4 月号,東京: 文化庁, p.38 参照。
- 10)「負の世界遺産」は、日本国内でのみ使用される 用語であり、世界遺産の中で、人類が犯した悲惨 な出来事を伝え、そうした悲劇を二度と起こさな いための戒めとなる物件を指す。UNESCO は、 そのような分類を行っていない。世界遺産検定事 務局(2010),「世界遺産検定公式ガイド 300」, 東京:毎日コミュニケーションズ,p.42 参照。
- 11)青柳正規監修(2003),『ビジュアルワイド世界 遺産』, 東京:小学館, p.63 参照。
- 12)世界遺産アカデミー(2010),『世界遺産検定公 式ガイド 300』, 東京:毎日コミュニケーション ズ,

p.43 参照。

- 13)稲葉信子(2011),「『負の世界遺産』という言葉 から考えること」,『世界遺産年報 2011』, 東京: 講談社参照。
- 14)広島市ホームページ・経済観光局観光政策部観 光企画担当制作「平成 26 年(2014 年)広島市観 光客数について」
- http://www.city.hiroshima.lg.jp/www/contents/143 3981530424/index.html 参照。
- 15)「3DCG」とは、3 次元コンピュータグラフィッ クスのことである。xyz の 3 軸空間上に、仮想的 にデータを作成し、そこから静止画や動画を生成 することのできる技術である。
- 16)「Miracast」とは、Wi-Fi Alliance によって仕様 が決定された、1 対 1 の無線通信によるディスプ レイ伝送技術である。PC タブレット上の映像を、 ディスプレイ上にミラーリング表示する能力を 有する。Miracast 接続は、Wi-Fi Direct を介し て行われるため、標準的な Wi-Fi ネットワーク経 由でイーサネット接続を行うことはできない。
- 17)「ChromeCast 端末」とは、Google 社が提供し ている、ディスプレイ伝送のための端末である。 PC タブレットやスマホ上の動画を、ディスプレ イ上にミラーリング表示する機能を持つ。非常に 小型であり、テレビの HDMI 端末に差し込むだ けで、ミラーリングを実現できる。